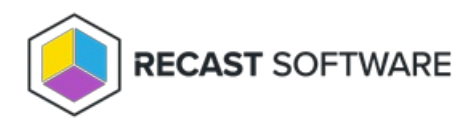

## Software Updates Deployment Evaluation Cycle

Last Modified on 05.06.25

The **Software Updates Deployment Evaluation Cycle** initiates a scan of software updates compliance. You'll need to configure the software updates environment before client computers can scan for software update compliance,

This action can be run on single and multi-selected devices, or with a similar tool designed for device [collections](http://docs.recastsoftware.com/help/client-actions-on-collection-software-updates-deployment-evaluation-cycle) .

To run this tool:

1. Right-click on a device.

## 2. Select **Right Click Tools** > **Client Actions** > **Software Updates Deployment Evaluation Cycle** .

The window that opens displays progress and successful completion.

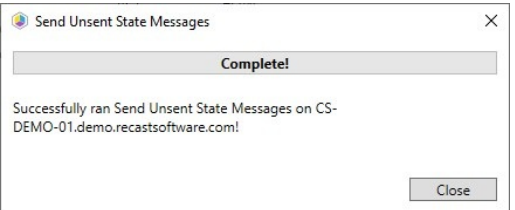

## Recast Permissions

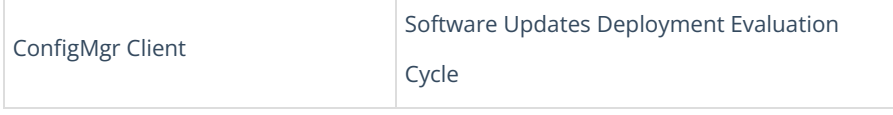

## Microsoft Permissions

- Requires that the target device has a working ConfigMgr client installed.
- Requires that the user running the ConfigMgr console has administrative access to the remote device.
- [Remote](http://docs.recastsoftware.com/help/enable-remote-wmi) WMI ports must be allowed through the firewall.
- If the 'Ping Computer Before Running Tools' option is set, [ICMP](http://docs.recastsoftware.com/help/enable-icmp-echo-ping) Echo must be allowed through the firewall.
- If using a Recast Management Server with a proxy, the service account will need administrator permissions on the remote device.

One way around some of the permissions requirements and firewall rules is installing a [Recast](http://docs.recastsoftware.com/help/right-click-tools-recast-agent) Agent.

Copyright © 2025 Recast Software Inc. All rights reserved.